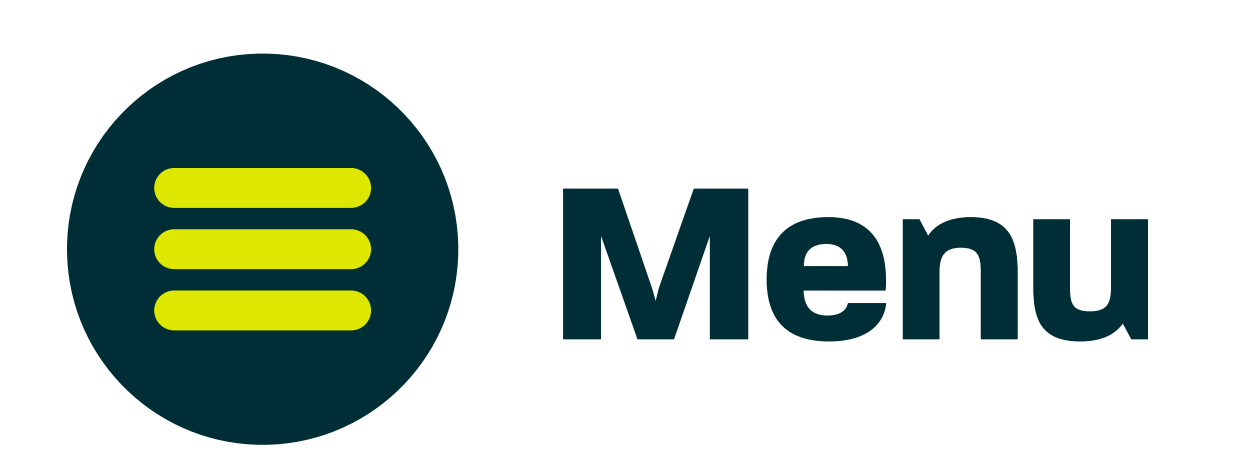

# Using your keyboard

## Using your mouse

## When the virtual world opens, your microphone will be muted.

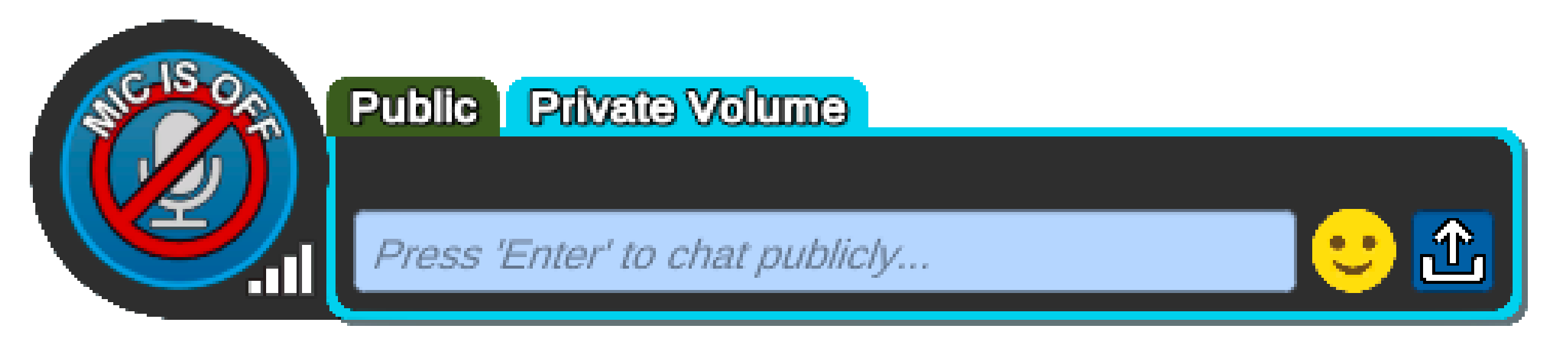

When you **left click** on this area, your avatar will walk to where you clicked.

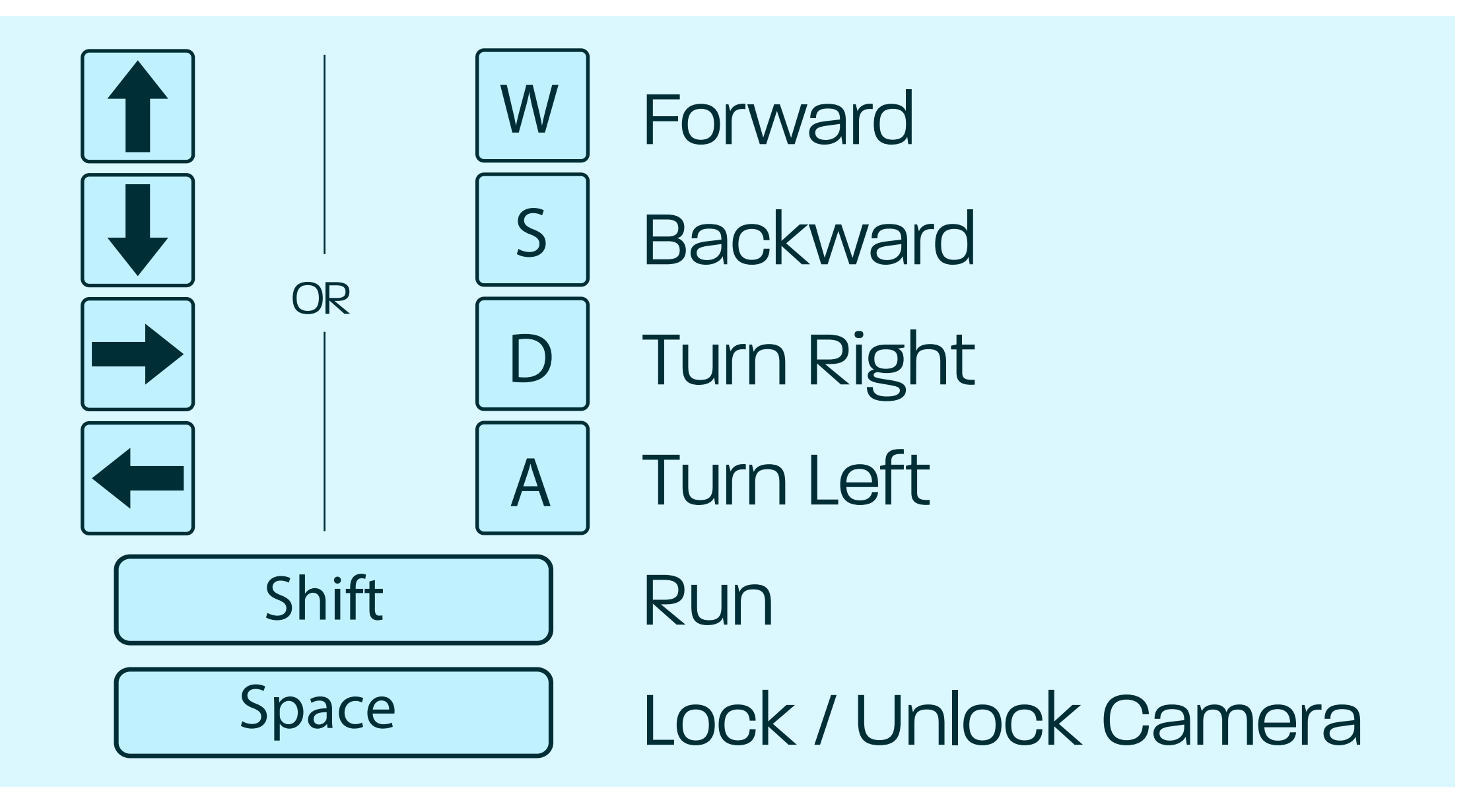

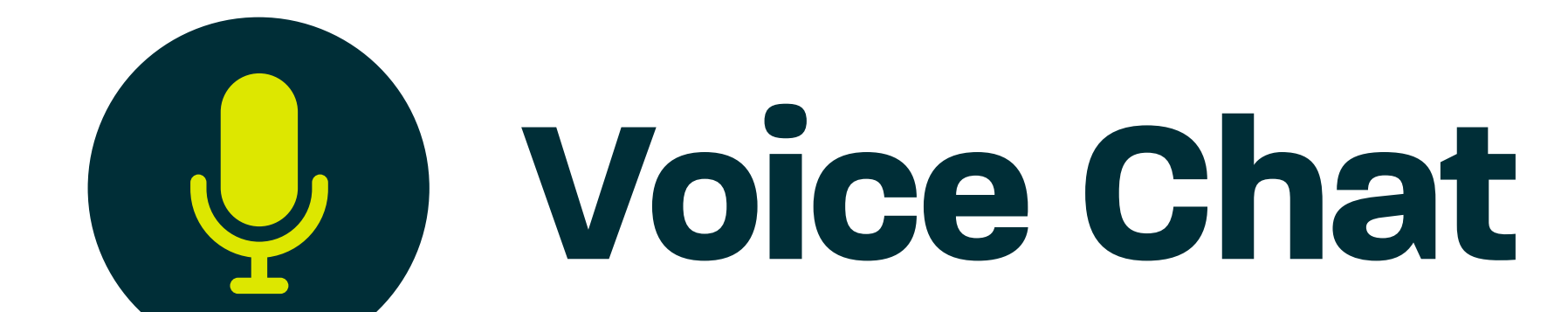

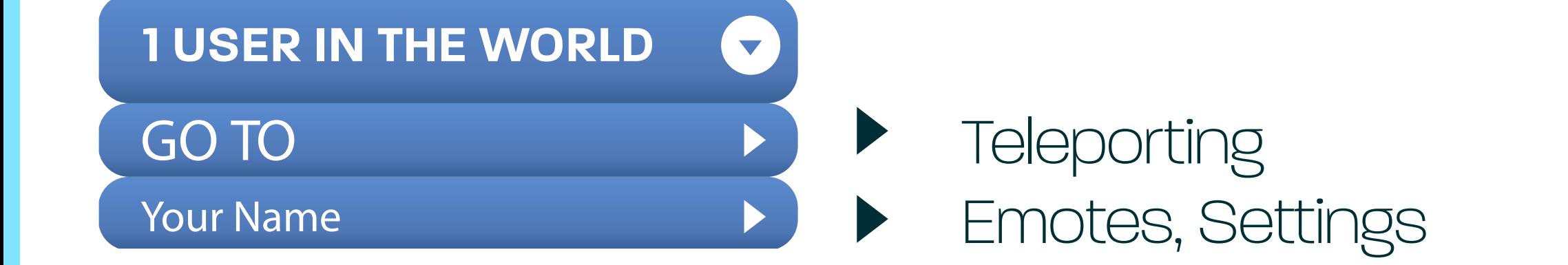

**Any question? Feel free to contact us!** virtualevents@laval-virtual.org

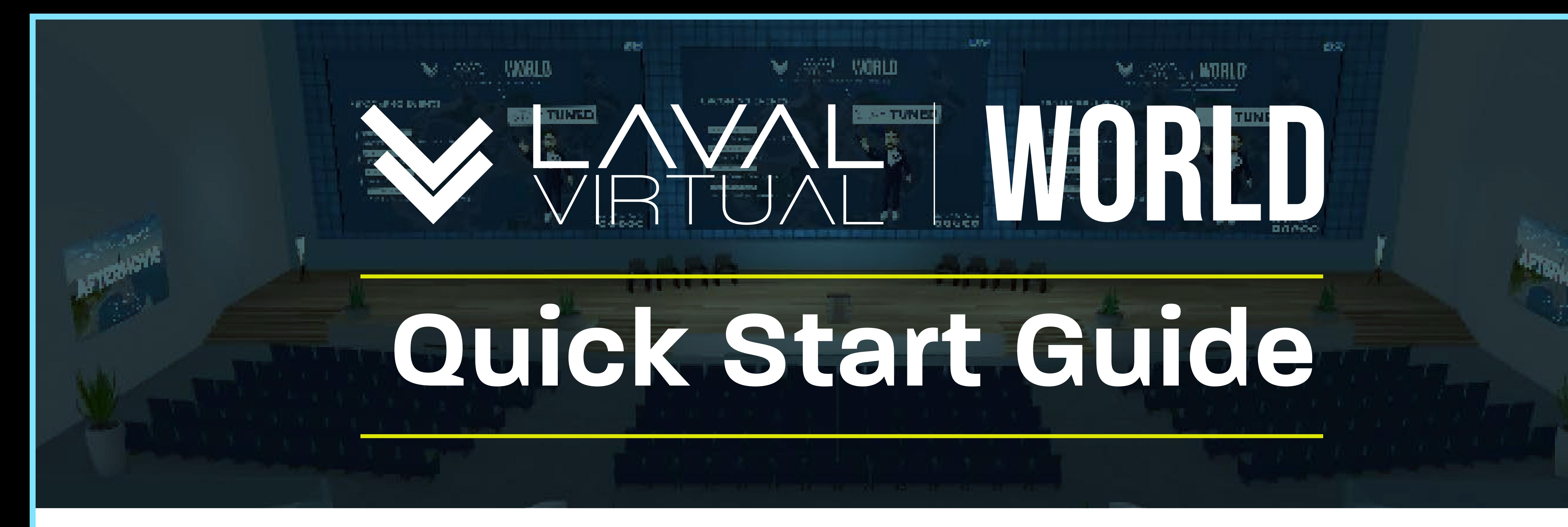

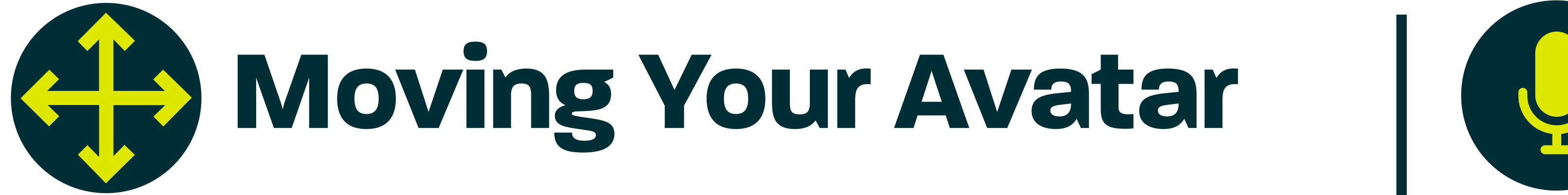

## The GO TO menu lists all the rooms you can fast travel or teleport to.

To use a presentation board, simply click on it. A URL bar will appear in the bottom right corner of your screen to show you it is active. Use this bar like a regular browser to navigate the web.

The menu under your name allows you to change your avatar, view your profile, and use emotes.

When you hover your mouse over a place your avatar can walk to, an icon of a person will appear.

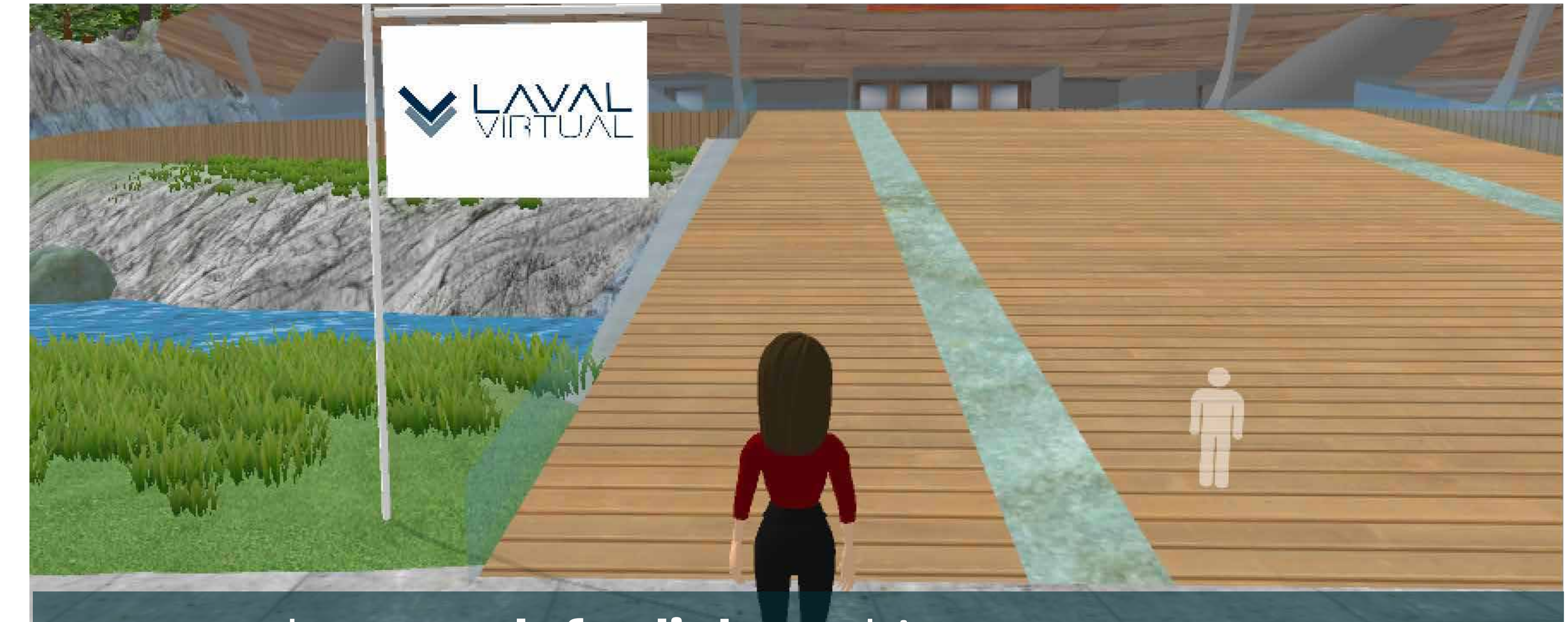

The Laval Virtual World has a built-in voice detection. While you are speaking, a speech bubble will appear above your

### avatar's head.

F1 - F8: Emotes *For more avatar commands in the Laval Virtual World, type /help in the public chat...*

Alternatively, you can hold the « 1 » key to use the push-to-talk function: it opens your mic; or use the « enter » toggle to open the text chat.

Click on the dedicated icon to open your microphone. It will turn green to indicate that others can hear you.

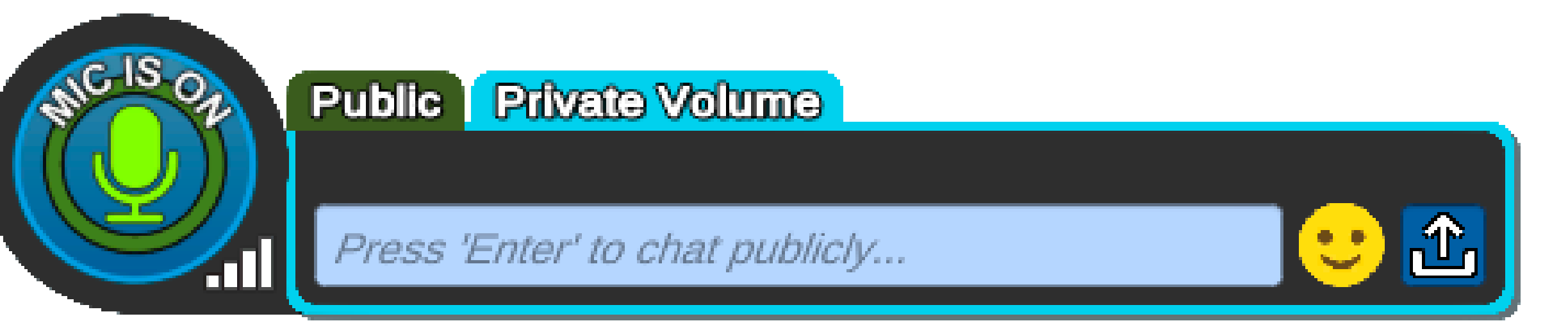

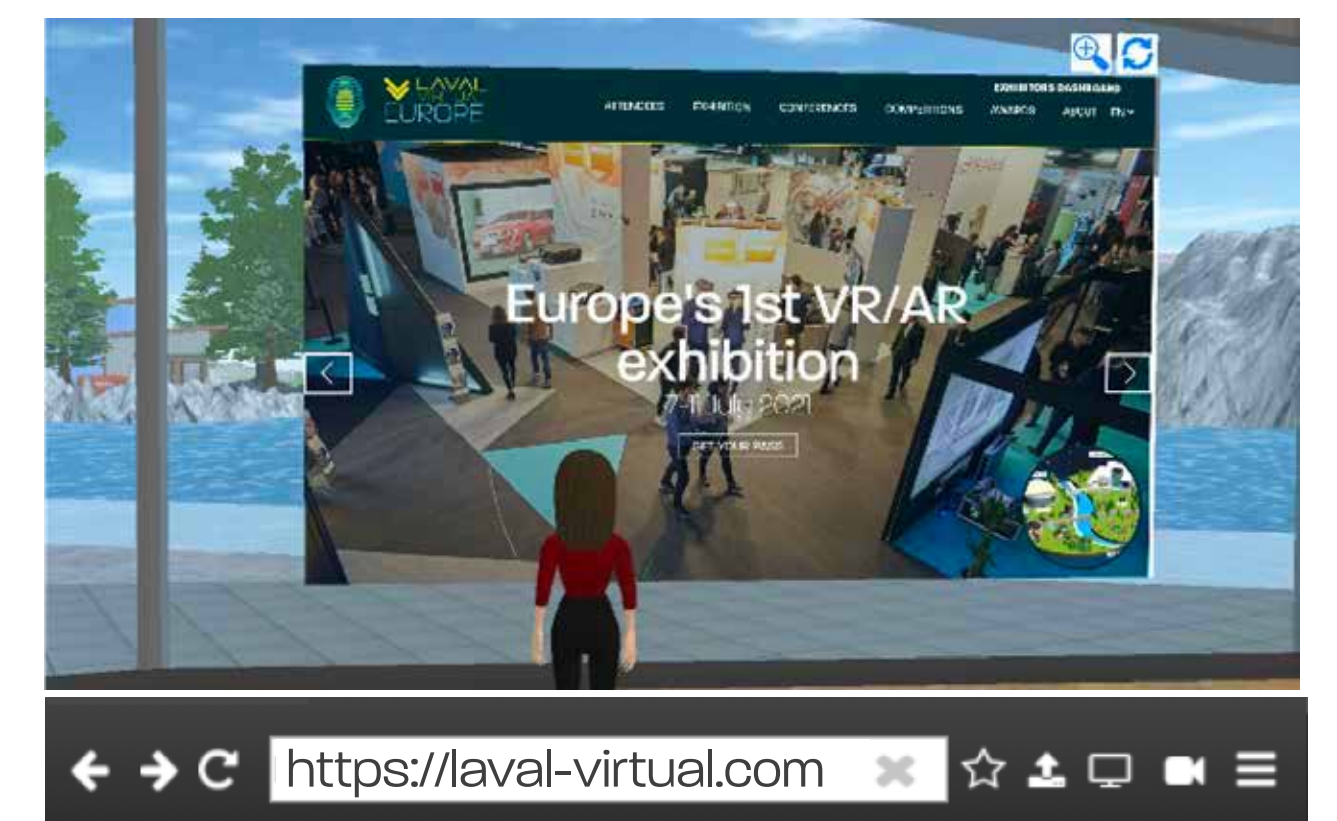

# **Presentation Boards**

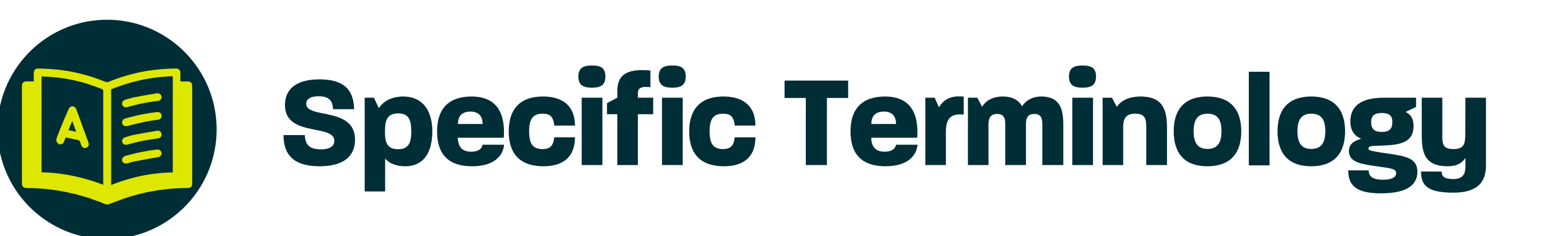

## **Spatialized Voice Flat Voice Private Volume**

In the top left corner there is a drop down menu. Left click items here for various functions.

> *volume of avatars' voices decreases as the distance between avatars increases*

*volume of avatars' voices is the same whatever the distance.*

*area delimited by blue circles or dotted lines that indicate private talk & text zones.*